## **Mini TikZ Tutorial**

Suzana Fong [sznfong@alum.mit.edu](mailto:sznfong@alum.mit.edu)

May 27, 2023

## **Contents**

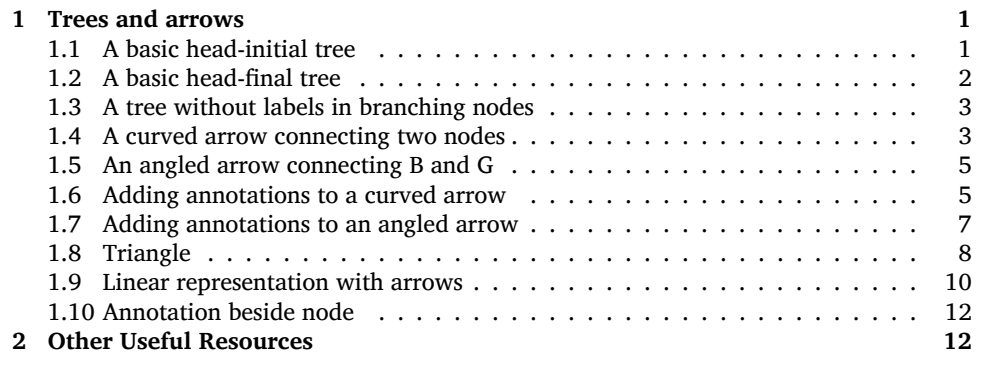

In this tutorial, I list some basic trees and some basic decorations like different types of arrows. I learned a lot from this phenomenal tutorial by Dr. James Crippen: <https://lingbuzz.net/lingbuzz/003379>. **Most of the code in this tutorial comes from this manual**. Things I learned over the years from [https:](https://tex.stackexchange.com/) [//tex.stackexchange.com/](https://tex.stackexchange.com/) are impossible to list and credit.

I claim no credit nor novelty in this tutorial. It just conveniently lists codes that are frequently used. It also provides a guide for students taking syntax courses who may want to learn how to draw trees with tikz without having to spend too much time learning its syntax.

## <span id="page-0-0"></span>**1 Trees and arrows**

<span id="page-0-1"></span>**1.1 A basic head-initial tree.** A head-initial tree can be drawn with the following code:

```
\begin{tikzpicture}
    [parent anchor=south,
    align=center,
   level distance=2em,
   anchor=north,
   sibling distance=5em,
   child anchor=north]
   \node {A}
   child {node {B}}
   child {node {C}
        child {node {D}}
        child {node {E}
            child {node {F}}
            child {node {G}}}}
    ;
\end{tikzpicture}
```
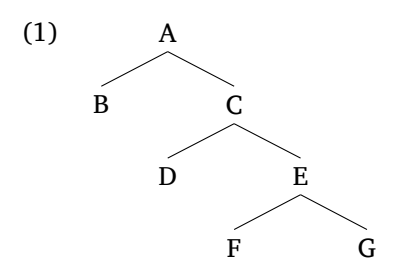

• Adjust the vertical distance between nodes with level distance=2em and the horizontal distance with sibling distance=5em.

<span id="page-1-0"></span>**1.2 A basic head-final tree.** A head-final tree is drawn in the same way as the previous tree, except that the embedding is the left-most node.

```
\begin{tikzpicture}
    [parent anchor=south,
   align=center,
   level distance=2em,
   anchor=north,
   sibling distance=5em,
   child anchor=north]
   \node {A}
   child {node {C}
        child {node {E}
            child {node {G}}
            child {node {F}}}
        child {node {D}}}
    child {node {B}}
    ;
\end{tikzpicture}
```
This is the output:

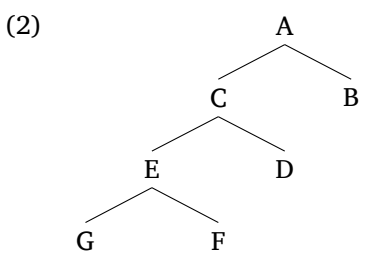

<span id="page-2-0"></span>**1.3 A tree without labels in branching nodes.** In the trees above, each node (viz. the topmost node, the branching nodes, and the non-branching nodes) has a label. A tree can also be drawn that does not have labels in the branching nodes.

```
\begin{tikzpicture}
    [parent anchor=center,
    align=center,
   level distance=2em,
    anchor=north,
    sibling distance=5em,
    child anchor=north]
    \node {}
    child {node {B}}
    child {
        child {node {D}}
        child {
            child {node {F}}
            child {node {G}}}}
    ;
\end{tikzpicture}
```
This is the output:

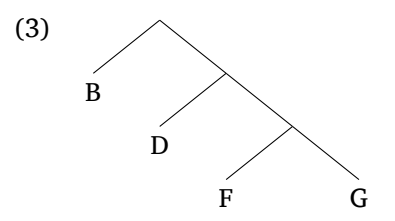

- *•* Key specification: parent anchor=center (instead of south).
- Then delete node {} in a branching node (cf. the tree with labels in branching nodes).

<span id="page-2-1"></span>**1.4 A curved arrow connecting two nodes.** There is more than one way to draw a curved arrow. Here is one:

3

```
\begin{tikzpicture}
    [parent anchor=south,
    align=center,
   level distance=2em,
   anchor=north,
   sibling distance=5em,
   child anchor=north]
    \node {A}
    child {node (b) {B}}
    child {node {C}
         child {node {D}}
         child {node {E}
             child {node {F}}
             child {node (g) {G}}}}
     ;
     \draw[latex-] (b) .. controls +(south:7em) and +(south:5em) .. (g);
\end{tikzpicture}
```
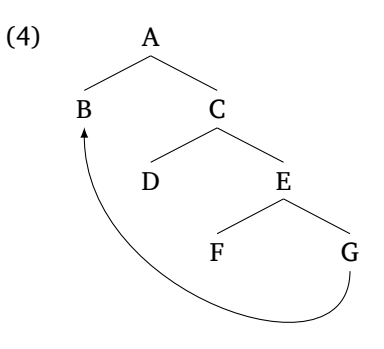

- *•* Add labels to the nodes you want to connect with an arrow (e.g. (b) and (g)).
- *•* Adjust the curve at (south:7em) and (south:5em).

Here is another way:

```
\begin{tikzpicture}
    [parent anchor=south,
    align=center,
   level distance=2em,
   anchor=north,
   sibling distance=5em,
   child anchor=north]
    \node {A}
    child {node (b) {B}}
    child {node {C}
         child {node {D}}
         child {node {E}
             child {node {F}}
             child {node (g) {G}}}}
     ;
     \draw[latex-] (b) to [bend right=75] (g.south);
\end{tikzpicture}
```
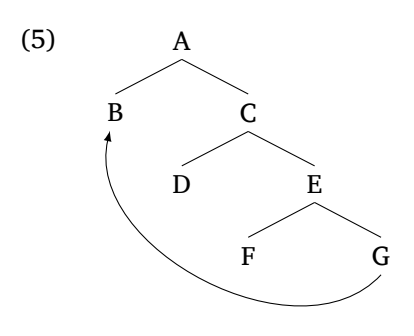

• Adjust the curve at [bend right=75].

<span id="page-4-0"></span>**1.5 An angled arrow connecting B and G.** Besides curved arrows, you can also draw angled arrows.

```
\begin{tikzpicture}
    [parent anchor=south,
    align=center,
   level distance=2em,
   anchor=north,
   sibling distance=5em,
    child anchor=north]
    \node {A}
     child {node (b) {B}}
     child {node {C}
         child {node {D}}
         child {node {E}
             child {node {F}}
             child {node (g) {G}}}}
     ;
     \draw[latex-] (b.south)--+(0,-6.5em)-|(g.south);
\end{tikzpicture}
```
This is the output:

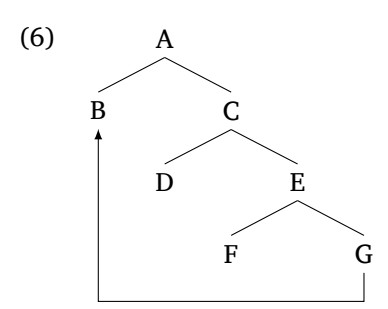

- *•* The lowest point of the arrow can be adjusted at (0,-6.5em).
- You can use [rounded corners = .25em] after draw to round the corners of the arrows. More precisely, add a comma , after latex-. This is the result: [latex-, rounded corners=.25em].

<span id="page-4-1"></span>**1.6 Adding annotations to a curved arrow.** TikZ allows for decorations in the arrows. Here is how to add *hello* to a curved arrow:

```
\begin{tikzpicture}
    [parent anchor=south,
    align=center,
   level distance=2em,
   anchor=north,
   sibling distance=5em,
   child anchor=north]
    \node {A}
    child {node (b) {B}}
    child {node {C}
         child {node {D}}
         child {node {E}
             child {node {F}}
             child {node (g) {G}}}}
     ;
     \draw[latex-] (b) to [bend right=85] node [anchor=center,pos=0.5,fill=white] {hello} (g);
\end{tikzpicture}
```
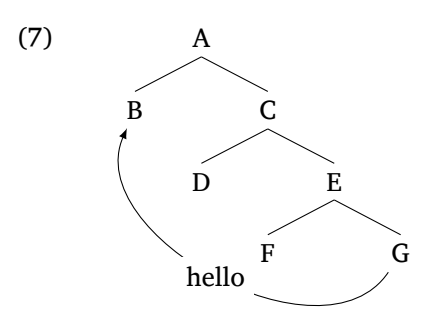

- *•* Notice the [fill=white] at the node where *hello* was added.
- Instead of *hello*, you can use a symbol like  $\chi$ . You will need the package pifont in the preamble. You may want to delete [fill=white] in this case.
- Here is a comprehensive list of ETEX symbols: [https://tug.ctan.org/info/symbols/comprehensive/](https://tug.ctan.org/info/symbols/comprehensive/symbols-a4.pdf) [symbols-a4.pdf](https://tug.ctan.org/info/symbols/comprehensive/symbols-a4.pdf).

It is also possible to change the positioning of the annotation of the arrow. For instance:

```
\begin{tikzpicture}
    [parent anchor=south,
    align=center,
   level distance=2em,
   anchor=north,
   sibling distance=5em,
   child anchor=north]
    \node {A}
    child {node (b) {B}}
    child {node {C}
         child {node {D}}
         child {node {E}
             child {node {F}}
             child {node (g) {G}}}}
     ;
     \draw[latex-] (b) to [bend right=85] node [midway,pos=0.25,xshift=-1.5em] {hello} (g);
\end{tikzpicture}
```
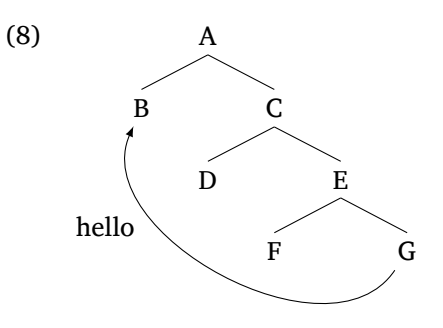

<span id="page-6-0"></span>**1.7 Adding annotations to an angled arrow.** Annotation can also be added to angled arrows:

```
\begin{tikzpicture}
    [parent anchor=south,
    align=center,
   level distance=2em,
   anchor=north,
   sibling distance=5em,
   child anchor=north]
    \node {A}
    child {node (b) {B}}
    child {node {C}
         child {node {D}}
         child {node {E}
             child {node {F}}
             child {node (g) {G}}}}
     ;
    \dagger (b.south)--+(0,-7em)-|(g.south)
    node [anchor=center,pos=0.25,fill=white] {hello};
\end{tikzpicture}
```
This is the output:

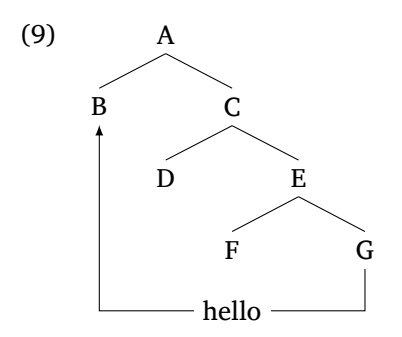

Just as in the curved arrow, the position of the annotation in angled arrows can also be modified. There is the code for annotation below the arrow:

```
\begin{tikzpicture}
    [parent anchor=south,
    align=center,
   level distance=2em,
    anchor=north,
   sibling distance=5em,
    child anchor=north]
    \node {A}
    child {node (b) {B}}
     child {node {C}
         child {node {D}}
         child {node {E}
             child {node {F}}
             child {node (g) {G}}}}
     ;
     \draw[latex-] (b.south)--+(0,-7em)-|(g.south)
    node [anchor=north,pos=0.25] {hello};
\end{tikzpicture}
```
This is the output:

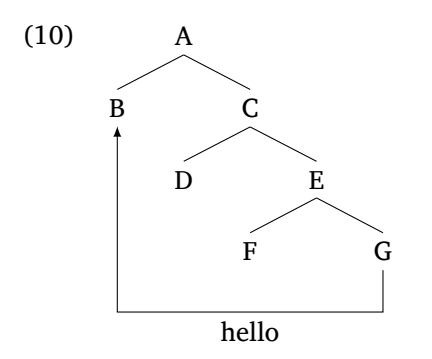

<span id="page-7-0"></span>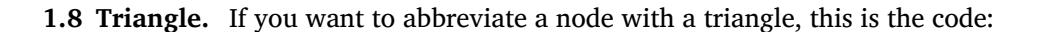

```
\begin{tikzpicture}
    [parent anchor=south,
    align=center,
   level distance=2em,
   anchor=north,
   sibling distance=5em,
   child anchor=north]
    \node {A}
    child {node {B}}
    child {node {C}
        child {node {D}}
        child {node {E}
            child {node {F}}
            child {node {G}
            [sibling distance=2em]
            child {coordinate (sideleft)}
            child {node {hello} edge from parent[draw=none]}
            child {coordinate (sideright)}}}}
    ;
    \draw (sideleft) -- (sideright);
\end{tikzpicture}
```
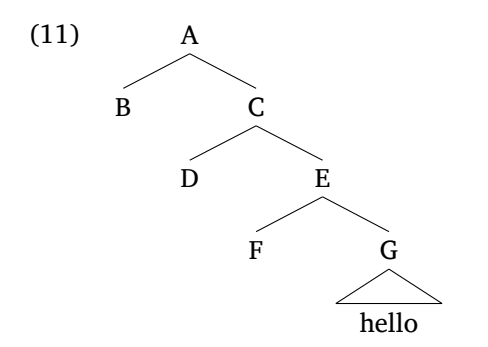

*•* Identify the node where you want your triangle, e.g. G:

child {node {G}}

*•* Add the code below right before the closing bracket }:

```
child {coordinate (sideleft)}
child {node {TEXT} edge from parent[draw=none]}
child {coordinate (sideright)}
```
- You can control the size of the triangle with [sibling distance=2em], which should be placed before the code for the sides of the triangle.
- Add the following code after the tree to draw a horizontal line as the base of the triangle:

```
\draw (sideleft) -- (sideright);
```
You can also draw an arrow that targets a triangulated node:

```
\begin{tikzpicture}
    [parent anchor=south,
    align=center,
    level distance=2em,
    anchor=north,
    sibling distance=6.5em,
    child anchor=north]
    \node {A}
    child {node (b) {B}
    [sibling distance=2em]
    child {coordinate (sideleft)}
    child {node {hello} edge from parent[draw=none]}
    child {coordinate (sideright)}}
    child {node {C}
    [sibling distance=4.5em]
        child {node {D}}
        child {node {E}
            child {node {F}}
            child {node (g) {G}}}}
    ;
    \draw (sideleft) -- (sideright);
     \draw[latex-] ([yshift=-3em]b.south)--+(0,-5em)-|(g.south);
\end{tikzpicture}
```
This is the output:

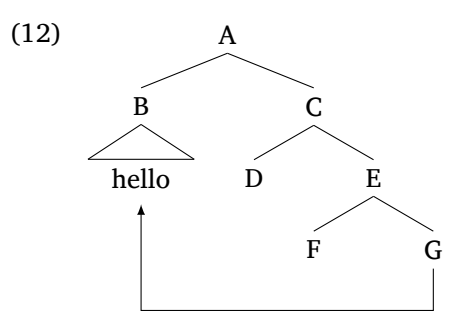

- *•* Notice the addition of [yshift=-3em] at the *B* node where the triangle is. This shifts the endpoint of the arrow to a lower position, so it won't go over the triangle.
- *•* [sibling distance=6.5em] at the beginning of the TikZ environment sets the distance between the nodes for the overall tree. You can change the distance between individuals nodes, e.g. the [sibling distance=4.5em] below node C.

<span id="page-9-0"></span>**1.9 Linear representation with arrows.** Besides hierarchical trees, it is possible to use TikZ to represents sentences linearly.

```
\tikzstyle{every picture}+=[remember picture, inner sep=0pt, baseline, anchor=base]%
{}[stuff \tikz\node(b){B}; [more stuff [even more stuff \tikz\node(g){G};]]]
\begin{tikzpicture}[overlay]
    \draw[latex-]([yshift=-.5em]b.south)--+(0,-1.5em)-|
    ([yshift=-.5em]g.south);
    \end{tikzpicture}
```
- (13) [stuff B [more stuff [even more stuff G]]]
	- The element E in the linear representation you want to connect with an arrow must be placed in this code below. Note the label (e) and the semicolon ; at the end.

\tikz\node(e){E};

• The code below places the arrow lower down the elements it connects (i.e. it creates vertical space. Use + and - to shift the arrow up or down, respectively (i.e. in the *y* axis).

[yshift=-.5em]

*•* The code below creates horizontal space. This is particularly useful when the same node is connected by two arrows:

[xshift=-.5em]

*•* Use + and - to shift the arrow leftwards or rightwards, respectively (i.e. in the *x* axis).

Another example, with more than one node being connected:

```
\tikzstyle{every picture}+=[remember picture,
    inner sep=0pt,
    baseline, anchor=base]%
{}[stuff \tikz\node(b){B}; [more stuff \tikz\node(a){A}; [even more stuff \tikz\node(g){G};]]]
\begin{tikzpicture}[overlay]
    \draw[-latex]([yshift=-.5em]g.south)--+(0,-1em)-|
    ([yshift=-.5em,xshift=0.25em]a.south);
    \draw[-latex]([yshift=-.5em,xshift=-0.25em]a.south)--+(0,-1em)-|
    ([yshift=-.5em]b.south);
\end{tikzpicture}
```
This is the output:

(14) [stuff B [more stuff A [even more stuff G]]]  $\uparrow$   $\uparrow$   $\uparrow$   $\uparrow$   $\uparrow$ 

- *•* Notice the addition of [xshift=0.25em] and [xshift=-0.25em] to the nodes *a* in the draw commands.
- <span id="page-10-0"></span>• They shift the arrow landing at or coming from this node rightwards and leftwards, respectively.

**1.10 Annotation beside node.** You can add notes beside a node in a tree:

```
\begin{tikzpicture}
    [parent anchor=south,
    align=center,
   level distance=2em,
    anchor=north,
   sibling distance=5em,
    child anchor=north]
    \node {A}
    child {node {B}}
    child {node [label={right: hello}] {C}
         child {node [label={left: \textit{<et>}] {D}}
         child {node {E}
             child {node {F}}
             child {node {G}}}}
     ;
\end{tikzpicture}
```
This is the output:

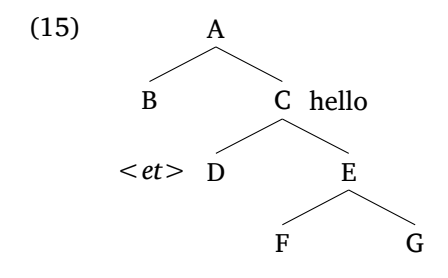

- *•* Add [label=right: hello] right after node.
- *•* Use left and right to position the annotation.
- *•* This can be useful to add the semantic type of a given node.

## <span id="page-11-0"></span>**2 Other Useful Resources**

• To align the top of the tree with the top of a numbered example, use the following command:

\leavevmode\vadjust{\vspace{-\baselineskip}}\newline

For example, using gb4e to number data points:

```
\begin{exe}
    \ex{\leavevmode\vadjust{\vspace{-\baselineskip}}\newline
    \begin{tikzpicture}
    [parent anchor=south,
    align=center,
   level distance=2em,
   anchor=north,
    sibling distance=5em,
    child anchor=north]
    \node {A}
    child {node {B}}
    child {node {C}}
    ;
    \end{tikzpicture}}
\end{exe}
```
- *•* Using symbols and special characters: this document uses a fontspec font. It allows you to input symbols like IPA symbols directly, without usint the package tipa, e.g. [ɸβθðʃʒʂʐ].
	- **–** This is a useful IPA keyboard: <https://westonruter.github.io/ipa-chart/keyboard/>.
	- **–** This website has symbols used in few different writing systems, e.g. Portuguese: [https://](https://portuguese.typeit.org/) [portuguese.typeit.org/](https://portuguese.typeit.org/).

If you are using a fontspec font, **compile your file with XƎLATEX**! On Overleaf: click on 'Menu' on the upper left corner, then go to 'Compiler' and choose XqLTFX.

*•* Multiple columns with minipage:

```
\begin{minipage}[t]{0.5\textwidth}
   STUFF IN FIRST COLUMN
\end{minipage}%
\begin{minipage}[t]{0.5\textwidth}
   STUFF IN SECOND COLUMN
\end{minipage}%
```
This can be a better option than multicols because you can adjust the size of each column. In the code above, the mini pages are of equal size (50/50), but you can change them to e.g. 55/45 by replacing the the instances of 0.5 above with 0.55 and 0.45.